# **Buchungslogik**

Auf dieser Seite wird erklärt, wie die **Buchungslogik** bei der Zeitbuchung in der Personalwolke funktioniert. Dabei werden auch der jeweilige **Buchungsrhythmus** sowie verschiedene **Abwesenheitsgründe** (produktiv und unproduktiv) berücksichtigt.

Grundsätzlich unterscheidet man zwischen:

#### • **Normale An/Abwesenheit**

Hierzu zählt das normale Einbuchen bei Arbeitsbeginn am Arbeitsplatz sowie das Ausbuchen zu Beginn der Mittagspause oder nach Beendigung der Arbeit zu Dienstschluss

• **Abwesenheit mit produktivem Fehlgrund**

Hierzu zählt das Buchen bei physischer Abwesenheit aber gleichzeitiger produktiver Tätigkeit für das Unternehmen. Dies können Gründe wie aktive Reisezeit, Telearbeit oder Heimarbeit sein. Abwesenheitszeiten mit produktivem Fehlgrund werden bei der Berechnung des Arbeitszeitsaldos berücksichtigt.

#### • **Abwesenheit mit nicht produktivem Fehlgrund**

Darunter versteht man grundsätzlich die Abwesenheit während der regulären Arbeitszeit, bedingt durch einen besonderen (unproduktiven) Fehlgrund. Dies kann zum Beispiel Krankheit oder ein Arztgang während der Arbeitszeit sein.

Die wichtigsten Indikatoren im Buchungsfenster sind neben Datum, Uhrzeit und Buchungsgrund der **Buchungsstatus** und der **Buchungsrhythmus**:

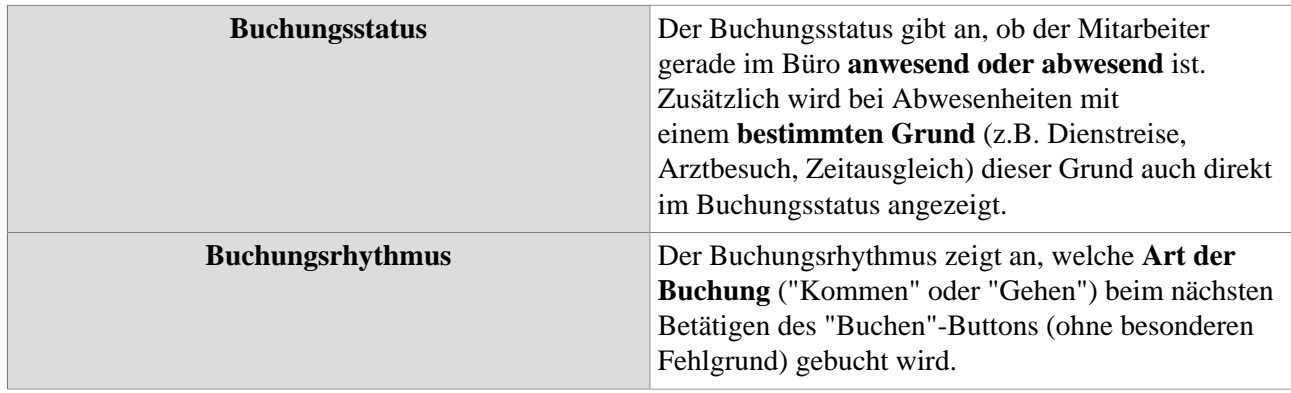

## **Klassische Buchung (normale An- & Abwesenheit)**

Diese Art der Buchung ist der wohl **häufigste Fall** der Zeitbuchung in der Personalwolke. Dieser Fall tritt auf, wenn der Mitarbeiter/die Mitarbeiterin ihrer normalen Arbeit mit Anwesenheit im Büro nachgeht und sich jeweils beim Kommen, vor und nach der Pause und zu Feierabend **ein- und ausbucht.** Bei der klassischen Buchung bleibt das Feld **"Grund"** in der Registerkarte "Neue Buchung" **leer**, es wird lediglich der "Buchen"-Button betätigt.

Bevor sich der Mitarbeiter morgens zu Arbeitsbeginn einbucht, steht der Buchungsstatus zunächst auf **"Abwesend"**, der Buchungsrhythmus zeigt **"Kommt"** für die nächste Buchung an. Startet der Mitarbeiter nun mit der Arbeit und bucht sich ein, wechselt der Buchungsstatus auf **"Anwesend"** und der Buchungsrhythmus zeigt **"Geht"** für die nächste Buchung an.

Im Laufe des Tages bucht sich der Mitarbeiter zur **Mittagspause** aus, nach der Pause wieder ein und schließlich zu **Feierabend** wieder aus. Bei dieser klassischen Buchungstätigkeit wurden jeweils nur jene Zeitintervalle erfasst, in denen der Mitarbeiter gearbeitet hat - das Journal zeigt also die **Arbeitszeit** zwischen Arbeitsbeginn und Mittagspause sowie zwischen Mittagspause und Feierabend. Diese Intervalle werden als **produktive Arbeitszeit** auch voll in den Arbeitszeitsaldo miteinbezogen.

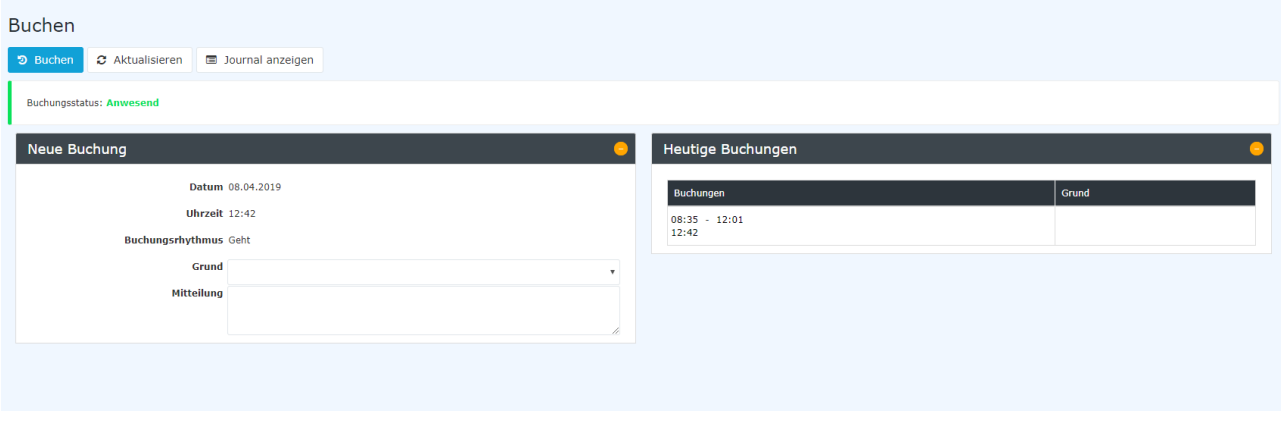

### **Abwesenheit mit produktivem Fehlgrund**

Zusätzlich zur normalen An-/Abwesenheitsbuchung, gibt es auch bestimmte Situationen, bei denen der Mitarbeiter **nicht an seinem Arbeitsplatz präsent/anwesend** ist, aber dennoch **Arbeitsleistungen** für das Unternehmen erbringt. In diesen Situationen soll der Mitarbeiter zwar als abwesend gekennzeichnet sein, die Arbeitszeit aber trotzdem im **Journal** und im **Saldo berücksichtigt** werden. Für diesen Zweck lassen sich in der Personalwolke **produktive Fehlgründe** buchen.

Wird bei der Buchung ein **produktiver Fehlgrund** angegeben (z.B. der Mitarbeiter arbeitet von Zuhause aus), ist es unerheblich, ob der Buchungsstatus davor auf "Anwesend" oder "Abwesend" steht - der Mitarbeiter wird in jedem Fall als **"Abwesend" gekennzeichne**t, allerdings **ergänzt durch den produktiven Fehlgrund** (Buchungsstatus in orange/blau). Im Gegensatz zur gewöhnlichen Abwesenheit (z.B. Pause, Feierabend) wird hier ein **Zeitintervall im Journal** erfasst, welches im Falle eines **produktiven Fehlgrunds** auch als **Arbeitszeit** beim Saldo berücksichtigt wird.

Ist die **produktive Abwesenheit beendet** (z.B. Ende der Dienstreise, Ende von Mobile Working), gibt es **zwei Möglichkeiten:** 

• **Beendigung mit anschließender Abwesenheit**

Dies tritt z.B. ein, wenn der Mitarbeiter die Telearbeit beendet und Feierabend macht. Hierbei muss er noch einmal **denselben Fehlgrund** auswählen und anschließend den **"Buchen"-Button** betätigen. Der **Buchungsstatus** wechselt dann auf **"Abwesend"** und das Zeitintervall wird beendet.

• **Beendigung mit anschließender Anwesenheit**

Dies tritt z.B. ein, wenn der Mitarbeiter nach einer Dienstreise wieder im Büro ankommt und seine Tätigkeit dort fortsetzt. Wird aus der Abwesenheit mit produktivem Fehlgrund heraus **ohne Angabe eines Grundes** der **"Buchen"-Button** betätigt, so wechselt der **Buchungsstatus** auf **"Anwesend"** und ein neues Zeitintervall wird gestartet, während die Zeiterfassung der Dienstreise/Telearbeit/etc. beendet wird.

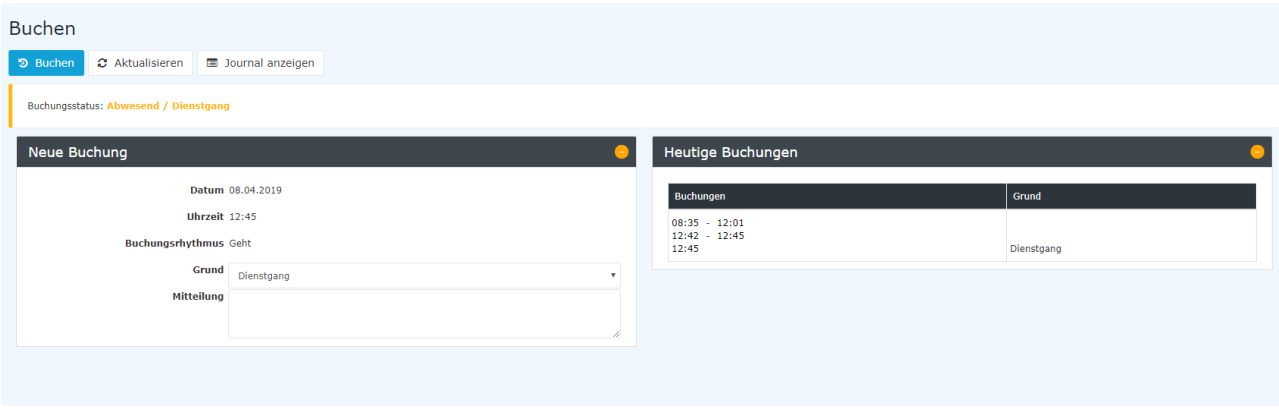

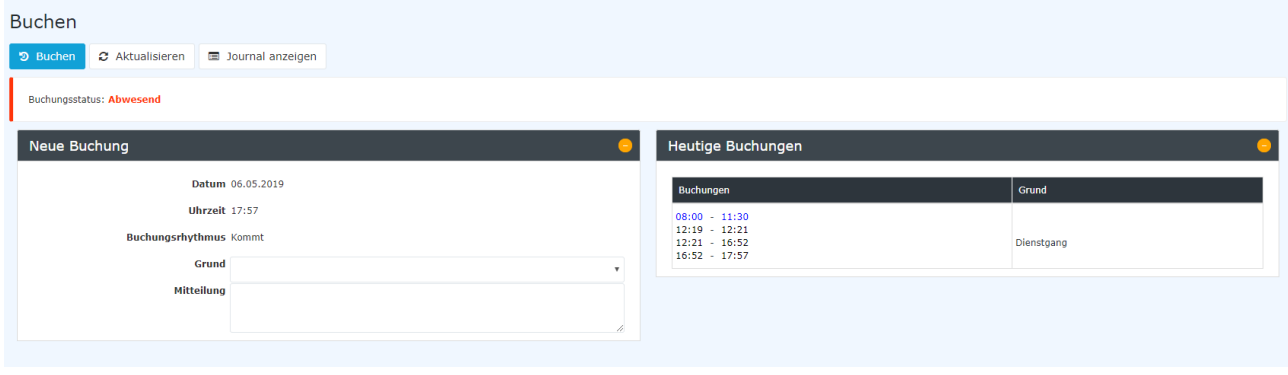

## **Abwesenheit mit unproduktivem Fehlgrund**

*Es gibt auch bestimmte Fehlgründe, welche zwar nicht als Arbeitszeit gelten, aber dennoch im System erfasst werden müssen. Hierzu zählt zum Beispiel Krankheit oder ein Arzt- oder Behördengang während der Arbeitszeit.*

Grundsätzlich ist die Buchungslogik bei unproduktiven Fehlzeiten identisch mit der Vorgehensweise bei produktiven Fehlzeiten. Die **Buchungsintervalle** werden auf dieselbe Art und Weise im Journal gespeichert, allerdings wird die erfasste Zeit bei nicht produktiven Abwesenheitsgründen **nicht als Arbeitszeit im Saldo berücksichtigt**. Auch ein Zeitintervall mit unproduktivem Fehlgrund kann, wie oben beschrieben, entweder mit **anschließender Abwesenheit** oder mit **anschließender Anwesenheit** beendet werden.

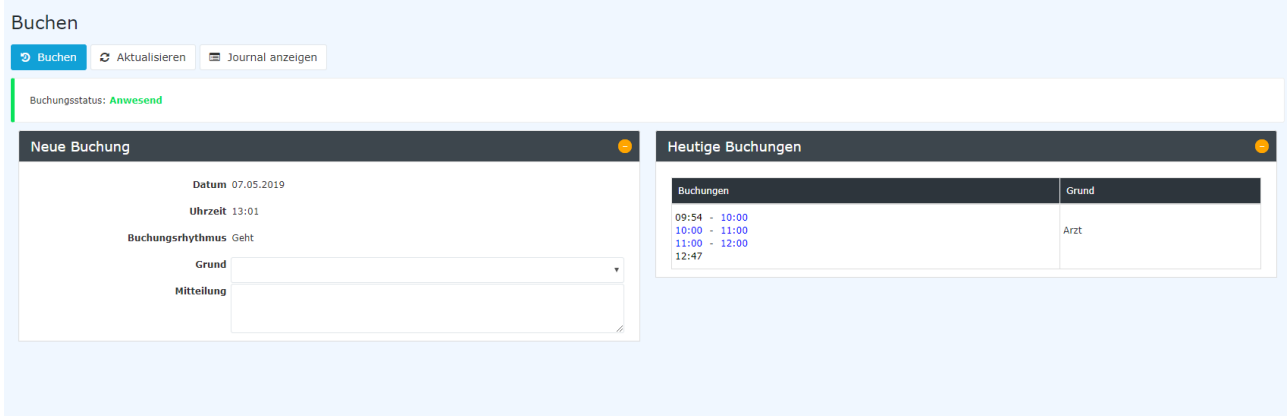